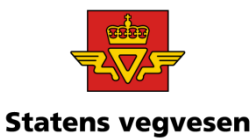

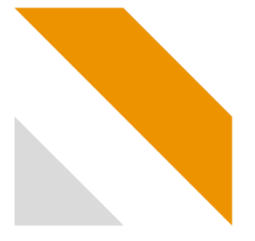

# Brukerveiledning: registrer kortinnehavere

Register for parkeringstillatelser for forflytningshemmede (HC-registeret)

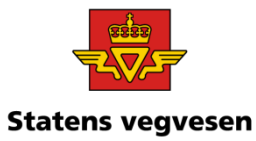

# Gå til [www.vegvesen.no/hc-reg](http://www.vegvesen.no/hc-reg)

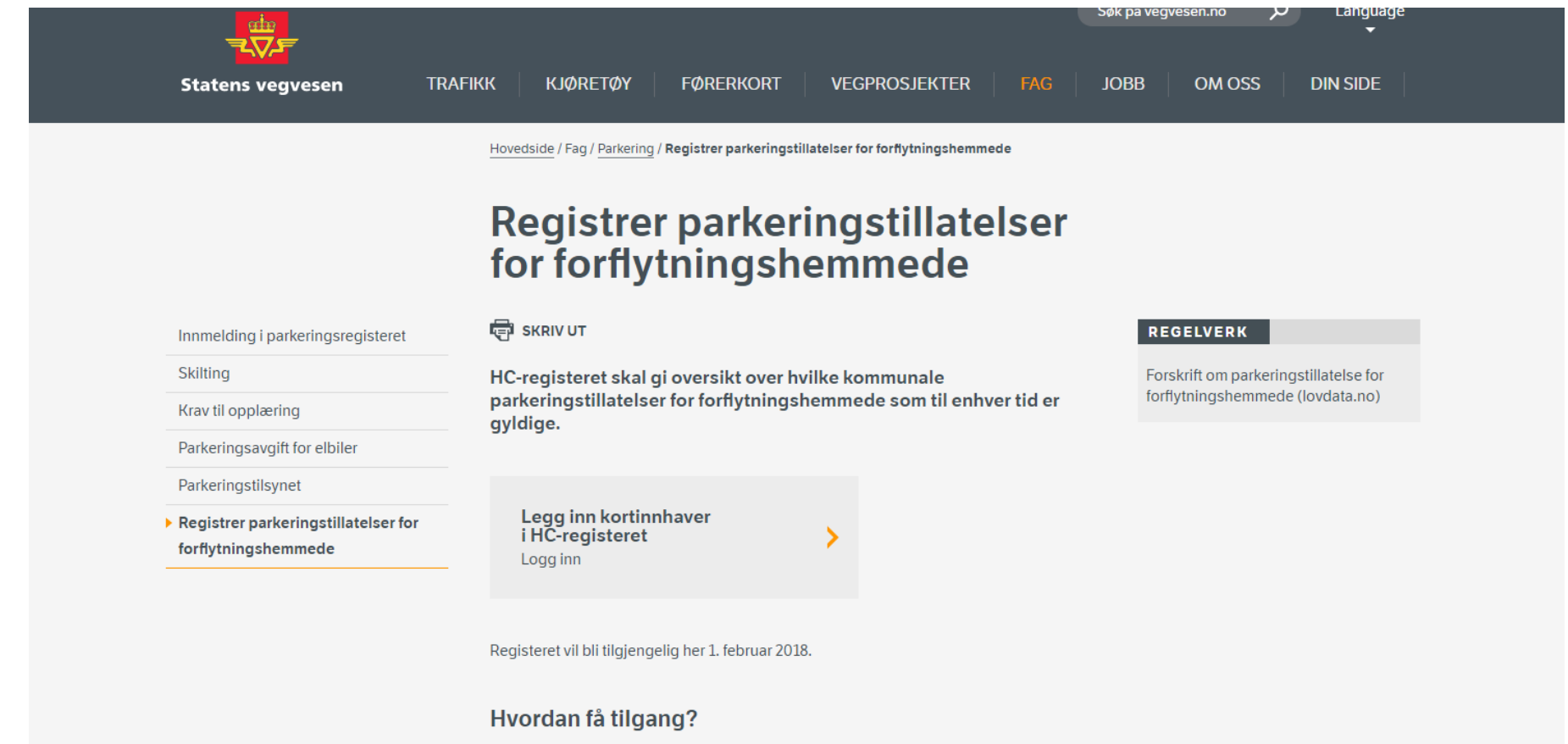

.<br>A de la capital de la capital de la capital de la Alfabeta de la capital de la capital de la capital de la cap

01.02.2018

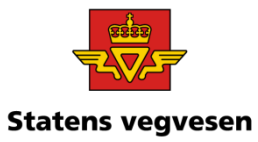

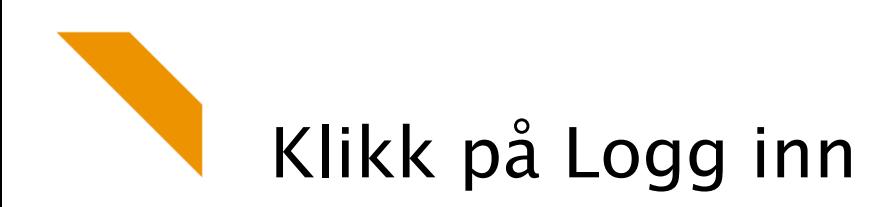

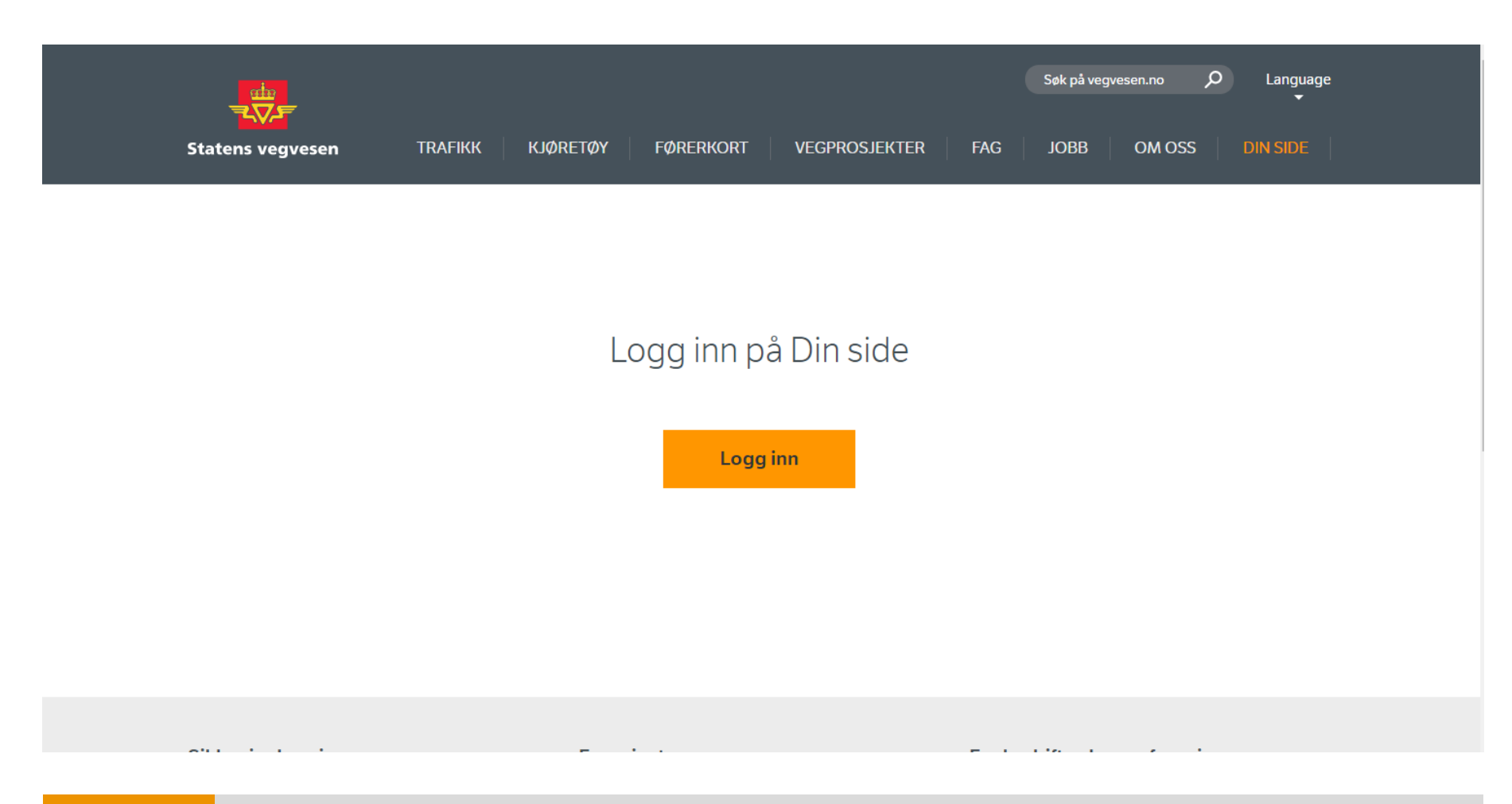

01.02.2018

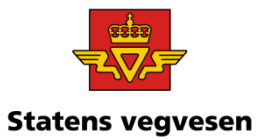

# Velg foretrukket elektronisk ID

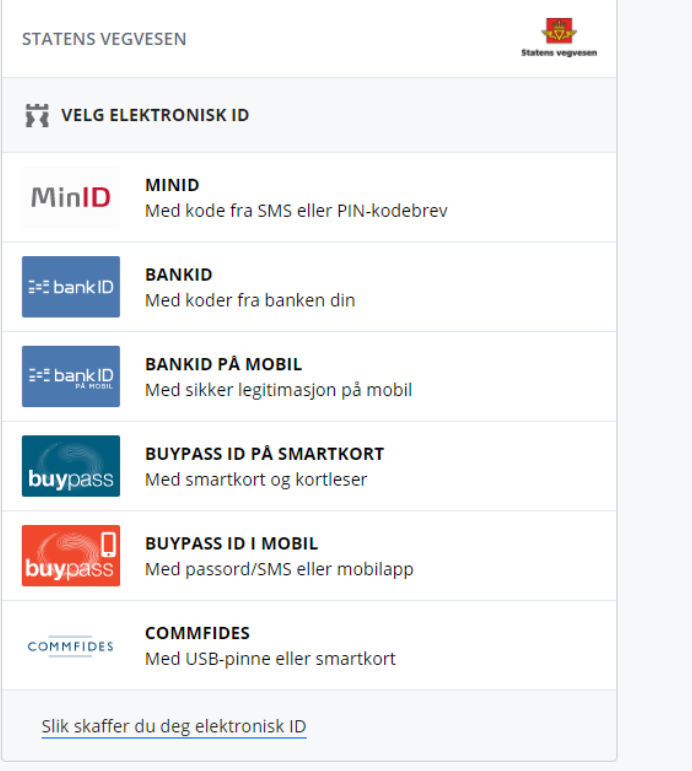

01.02.2018

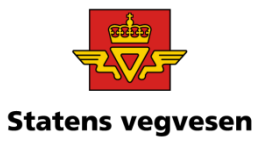

### Velg kommunen du skal representere

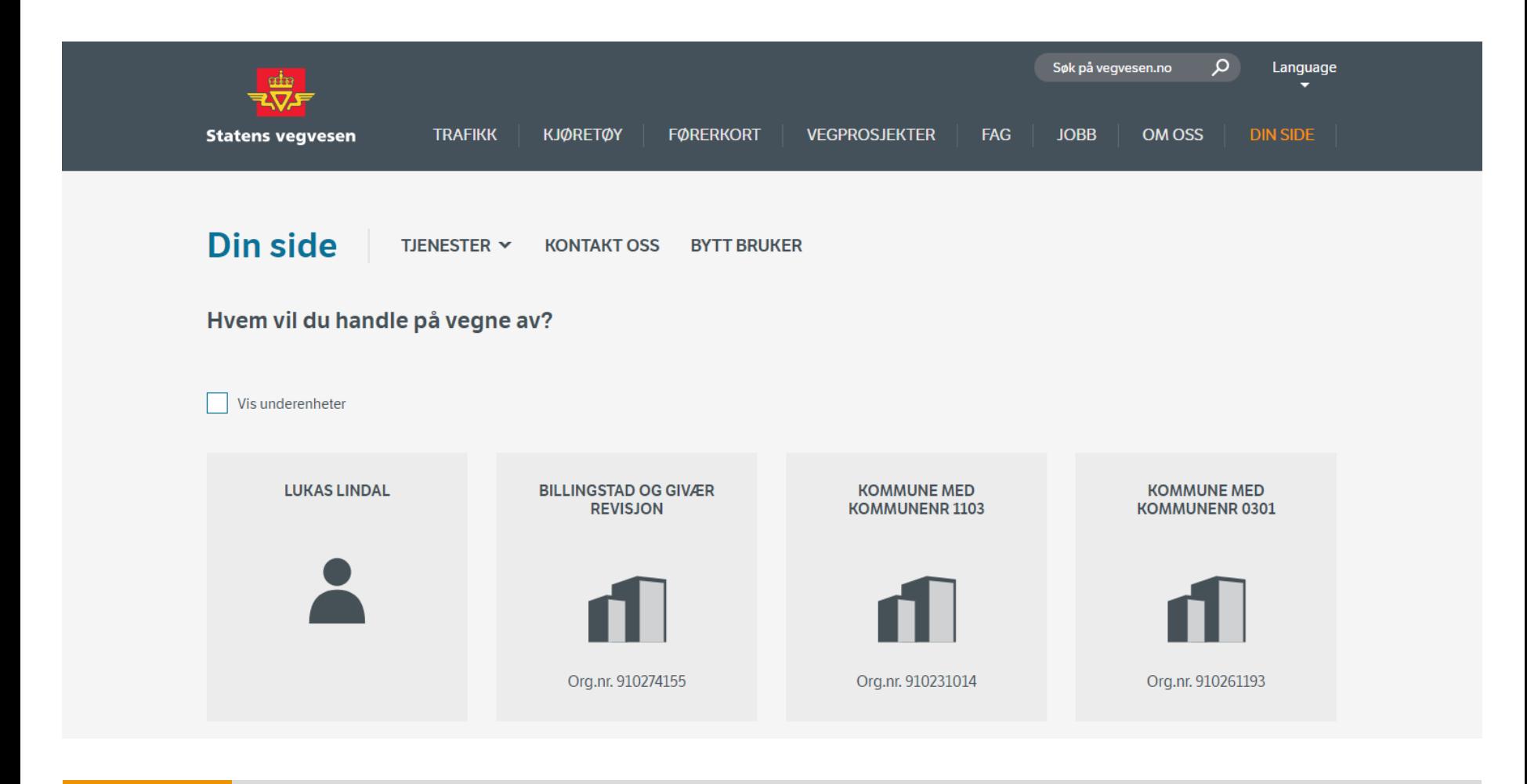

01.02.2018

 $\blacktriangledown$ 

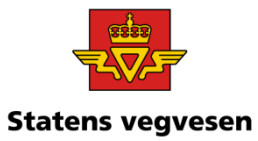

#### Velg HC-registeret under Parkering

 $\blacktriangledown$ 

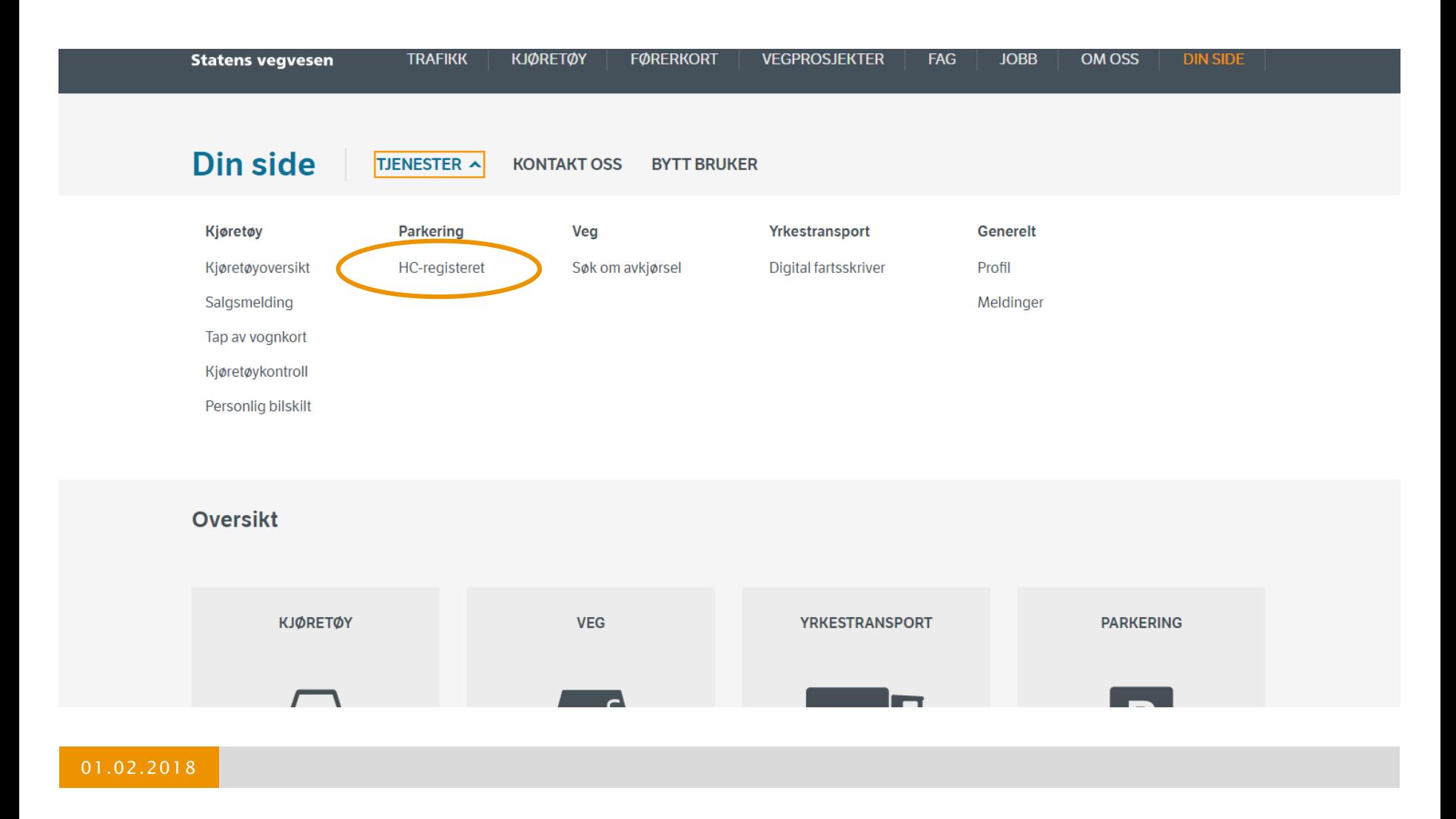

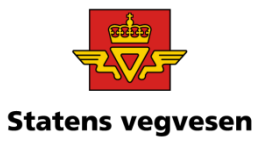

# Klikk Legg til ny kortinnehaver

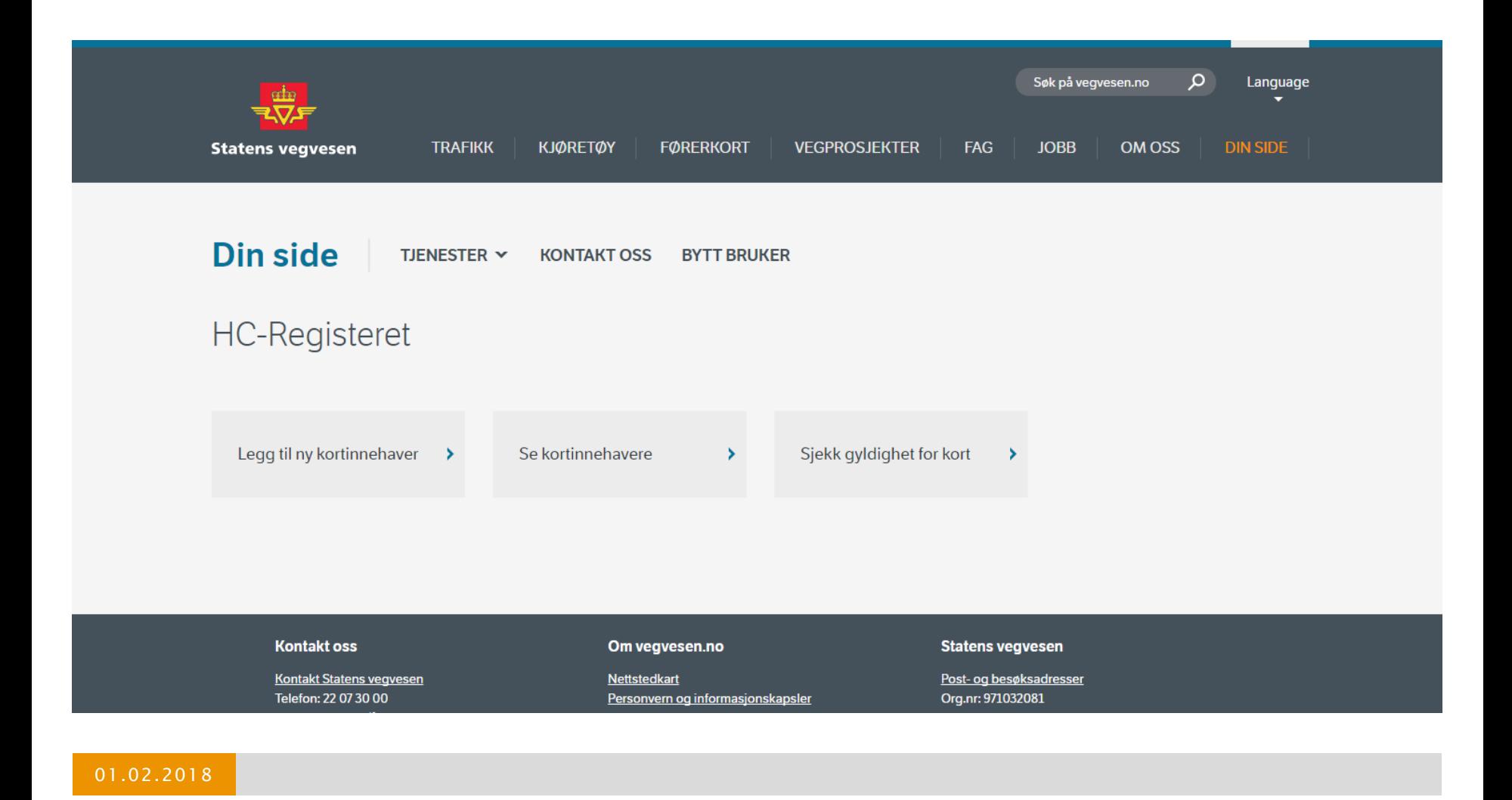

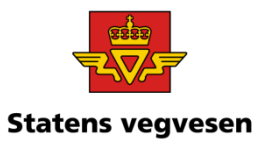

#### Velg om det er privatperson eller institusjon som skal registreres og fyll inn nødvendig informasjon

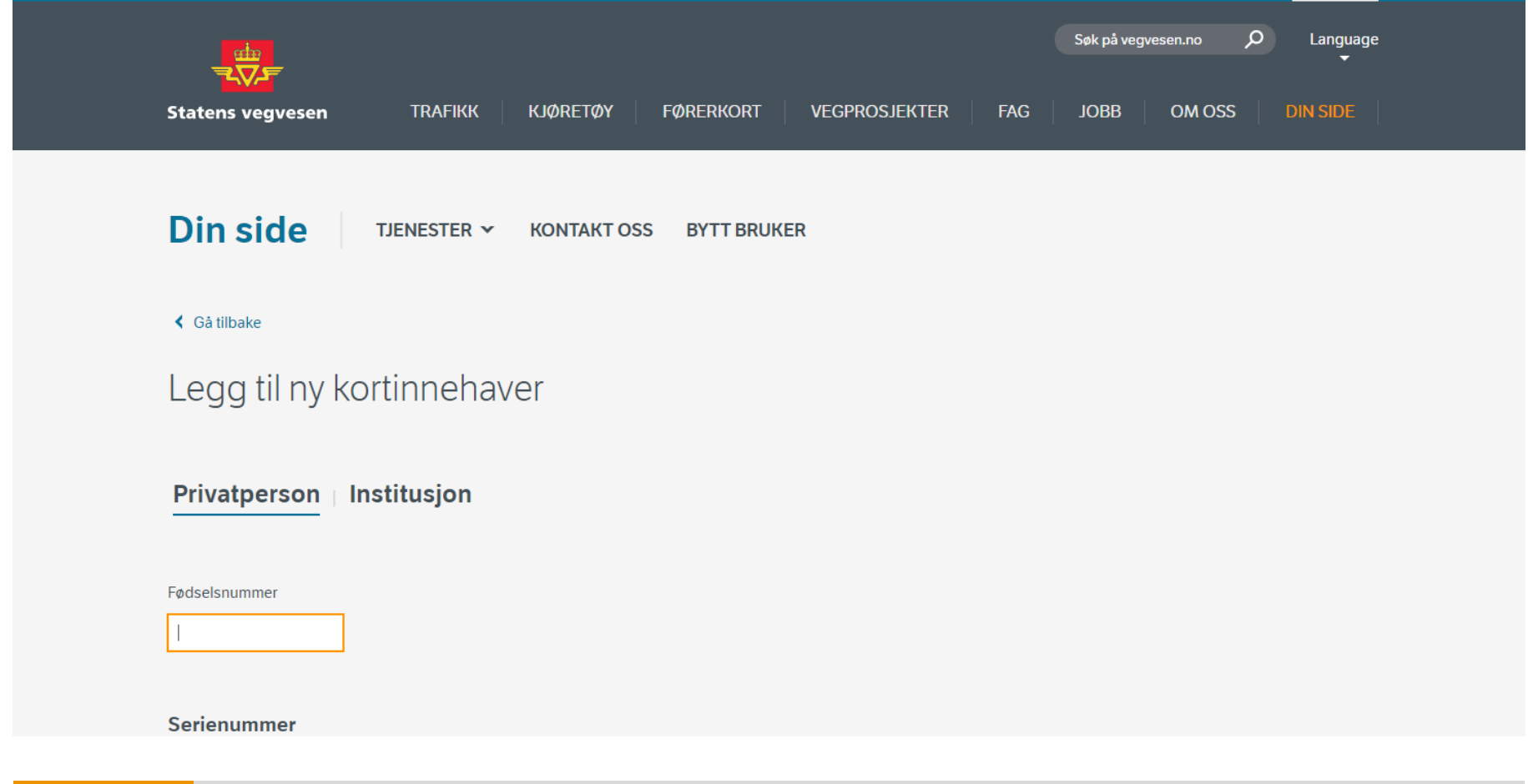

01.02.2018